#### Graphics (and numerics) for comparison

Nicholas J. Cox University of Durham n.j.cox@durham.ac.uk

## Synopsis

Most statistical data analysis, and thus most graphical data analysis, is directed towards modelling of relationships, but many statistical problems have a different flavour: their focus is comparison, and the key question is assessing agreement or disagreement between two or more data sets or subsets with variables measured in the same units.

Here I survey (some of) the range of official and user-written graphical programs available in Stata 8 for such problems, with emphasis on making use of all the information in the data.

#### Themes

Recurrent themes include

 use reference lines, especially horizontal reference lines, to indicate benchmark cases

don't juxtapose, superimpose!

 what methods work well at a range of sample sizes?

 stand on giant's shoulders: write wrappers around existing Stata commands

 what summary statistics are appropriate for comparison?

The biggest message of all is that

Stata 8 is out with all-new graphics

# Previously. . .

I talked in London last year on graphics before (and especially after) modelling, particularly about a suite of commands which can follow a variety of modelling commands, not just regress or anova.

That project involved graphics for Stata 7, now obsolete. There is an ongoing project revising programs for Stata 8 and some results were shown at the Boston meeting.

Overheads for the Boston talk can be found at http://fmwww.bc.edu/repec/nasug2003/ CoxNASUG2003.pdf

# Homilies I

A good graph is a good answer to a good question. . .

The question could be **general**, often one of

what are these data like?

 what patterns, trends, similarities, differences?

 what interesting, informative, puzzling detail?

 $\Rightarrow$  we want graphs to provide summary and exposure and to show both coarse and fine structure

The best general graphs allow both: e.g. dot plots or scatter plots, but arguably less so e.g. box plots or histograms.

## Homilies II

A good graph is a good answer to a good question. . .

The question could be **specific**, as for example

 are these variables or subsets identical (as a reference case)?

 $\diamond$  is difference constant (e.g. 0)? is ratio constant (e.g. 1)?

 has a transformation done what we wanted? is distribution more nearly symmetric, Gaussian, homoscedastic?

 $\Rightarrow$  we want graphs to answer the question directly without posing too many challenges (e.g. decoding or mental rotation)

### An emerging issue

No dialogs<sup>∗</sup> have been written for the user-written commands discussed in this talk.

Ars longa, vita brevis. . .

How many users (really) want dialogs? How many user-programmers will write dialogs?

A possible and valuable new role in the Stata user community – a new ecological niche – would be writing dialogs for other people's programs.

<sup>∗</sup> dialogues, if you prefer

### General: Distribution functions

cumulative probability or frequency as y is plotted versus value of variable as x

OS<sup>∗</sup> cumul will calculate

SSC† distplot will graph for

- $\Diamond$  several variables
- $\diamond$  or several subsets
- reverse (a.k.a. survival) functions
- transformed vertical scale
- $\diamond$  different plot types

† SSC means Boston archive: use ssc

<sup>∗</sup> OS means 'official Stata'

## General: Quantile functions

quantile as y is plotted versus 'plotting position' as x

OS quantile is limited

STB-61<sup>∗</sup> quantil2 for Stata 7 is more flexible

qplot (under development) will graph

- $\Diamond$  several variables
- $\diamond$  or several subsets
- reverse order
- transformed horizontal scale
- $\diamond$  ranks
- $\diamond$  different plot types

<sup>∗</sup> STB means Stata Technical Bulletin

### Two novel details

Different plot types may be obtained by a syntax of command subcommand . . . Here we can exploit the structure of graph twoway, as for example with distplot line . . . or qplot spike . . . The menu is area, bar, connected, dot, dropline line, scatter, spike for these two commands.

Transformed scales can be shown on any user-specified scale supplied e.g. tscale(invnorm(@)) with  $\mathcal Q$  as placeholder for transformand SSC mylabels is a utility to produce labels in the original scale The idea goes back to Patrick Royston (STB-34, 1996)

# Specific: Symmetry of distribution

```
OS symplot plots
(upper quantile – median) as yversus
(median – lower quantile) as xSymmetry implies that y = xi.e. reference case plots as a sloping line
SSC skewplot plots
```

```
1
\frac{1}{2} (upper quantile + lower quantile) as y
                      versus
```
(upper quantile  $-$  lower quantile) as x

Symmetry implies that  $y = \text{median}$ 

i.e. reference case plots as a horizontal line

You can plot several variables **or** several subsets

skewplot shows more detail than box plots!

#### Specific: Paired observations I

We often ask specific questions: can the means be considered identical?

With scatter plots, it is easy to forget the precise question, especially as linearity  $y = a + bx$  is more general than equality  $y = x$  or constant difference  $y = a + x$  or constant ratio  $y = bx$ .

The concordance correlation coefficient measures agreement (is  $y = x$ ?). In many problems correlation is used as a measure of agreement, whereas it is a measure of linearity (is  $y = a + bx$ ?).

See Stata Journal 2(2) (Tom Steichen and NJC) for concord. A Stata 8 version is in preparation.

#### Specific: Paired observations II

It is not easy to read off  $y - x$  or  $y/x$  from a scatter plot.

John Tukey (and Doug Altman and Martin Bland) urged plotting difference versus mean, so that equality plots as a horizontal line.

SSC pairplot gives this as one of various choices. Others are ratio versus geometric mean, differences or ratios in specified sort order, etc.

pairplot is a wrapper around twoway rspike || function.

If differences or ratios answer the question of interest, show them directly!

### General: Frequencies of categorical data

OS histogram is geared towards continuous variables, and must be coaxed when given categorical data.

OS graph bar, hbar, dot offer more scope, but for some basic problems (e.g. showing percents) you must calculate the variables to be shown beforehand.

This cries out for a wrapper.

SSC catplot<sup>∗</sup> was originally written for teaching and can be used for 1, 2 or 3 categorical variables.

A structure of command subcommand allows bar, hbar, dot with almost identical syntax. Horizontal displays are preferable unless value labels are very short.

<sup>∗</sup> Names can be difficult! A liking for cats was decisive here.

# Specific: Frequencies of graded data

Graded data (e.g. opinion scales) are often plotted as stacked bars. A refinement is to split grades into those shown as positive and those shown as negative, i.e. to slide each bar so that it straddles zero.

Calculating frequencies or percents, adjusting some to negative values and stacking in a sensible order are trivial but also fiddly, so a wrapper saves the busy work.

SSC<sup>\*</sup> slideplot does the graphics. Subcommands are hbar and bar.

A twin program, SSC<sup>\*</sup> majority, shows tables of majorities, calculated from 'votes' deemed positive and negative.

∗ soon!

## Specific: Confidence intervals

Plotting a bundle of confidence intervals vertically or horizontally is a standard tool.

SSC ciplot allows you to fire up OS ci and plot intervals for several subsets and/or several variables, all in one. Thus ciplot is a wrapper for ci as well as for graph.

A single option horizontal flips axes, courtesy of a handle provided by graph twoway rcap.

Roger Newson is developing a more general and very much complementary approach, plotting confidence intervals from a reduced data set prepared beforehand.

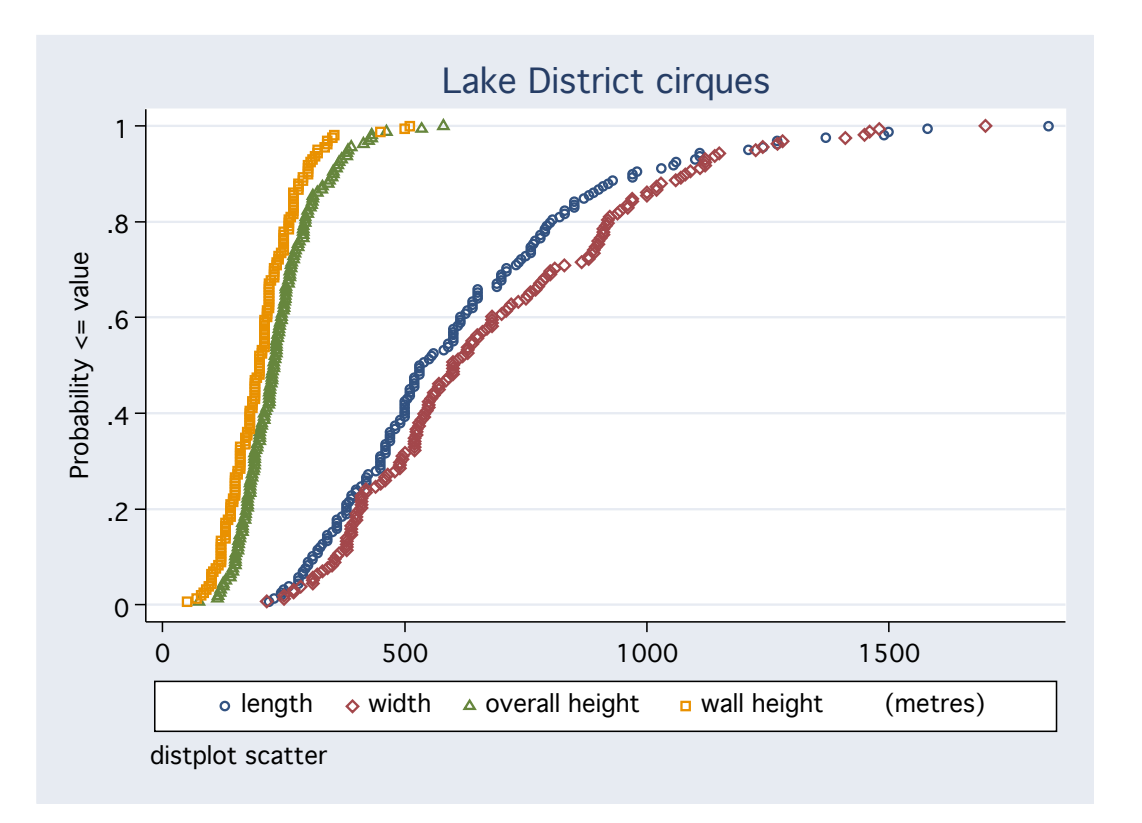

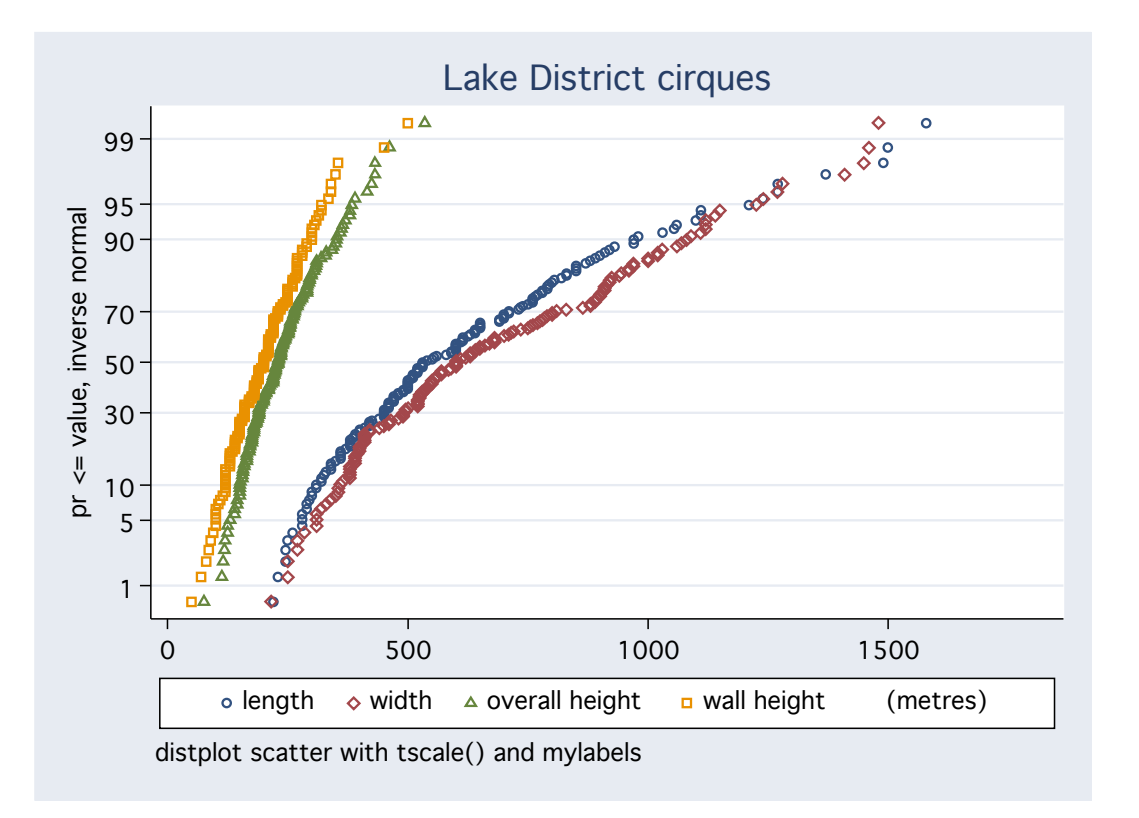

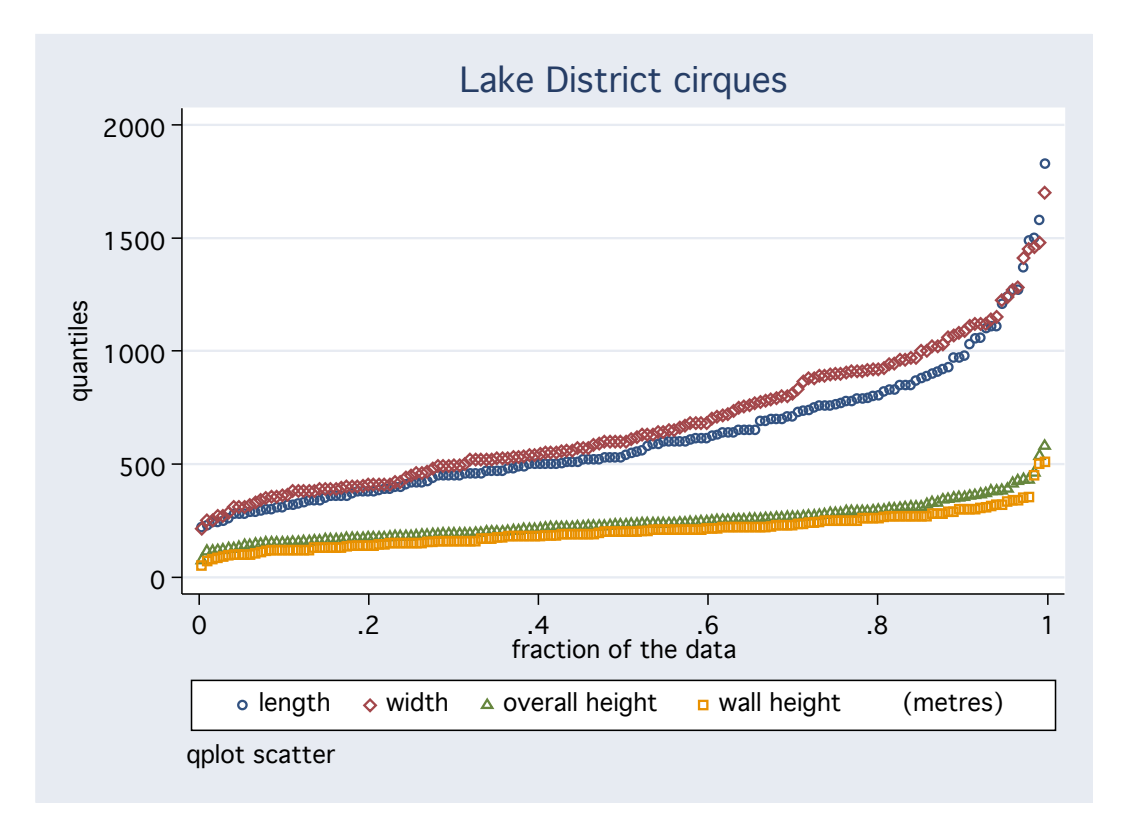

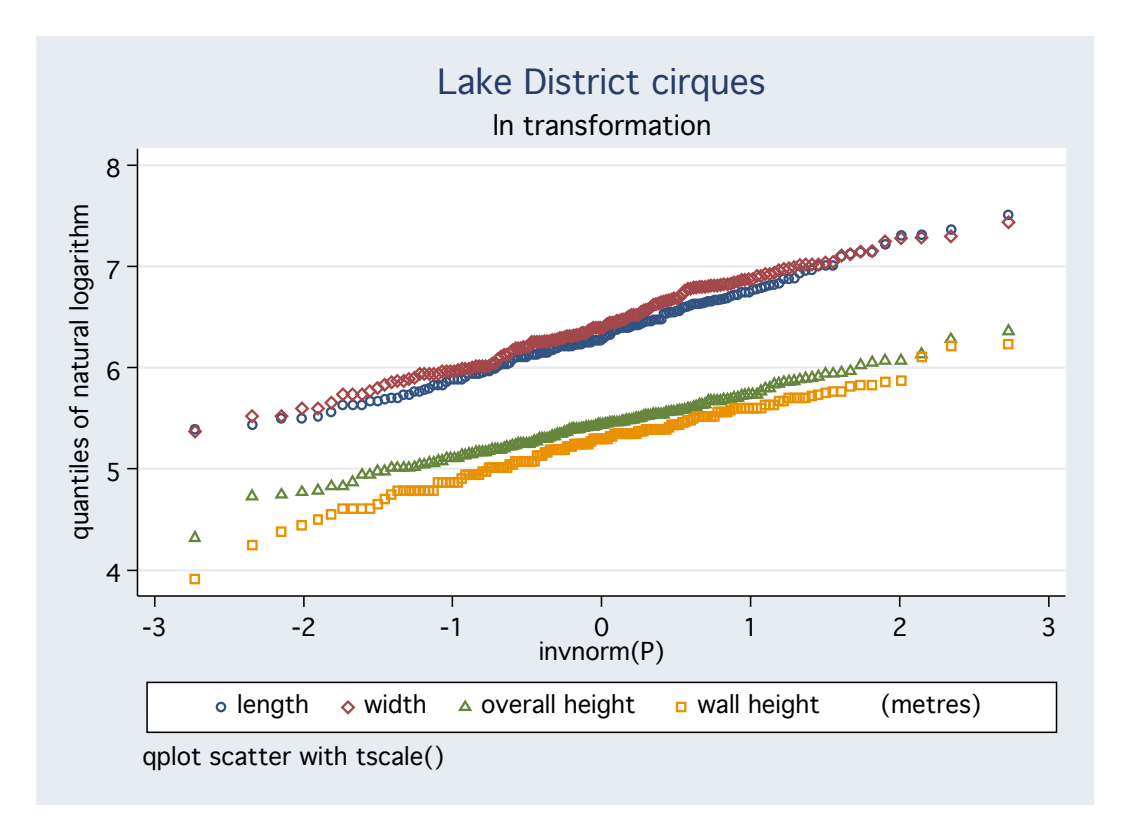

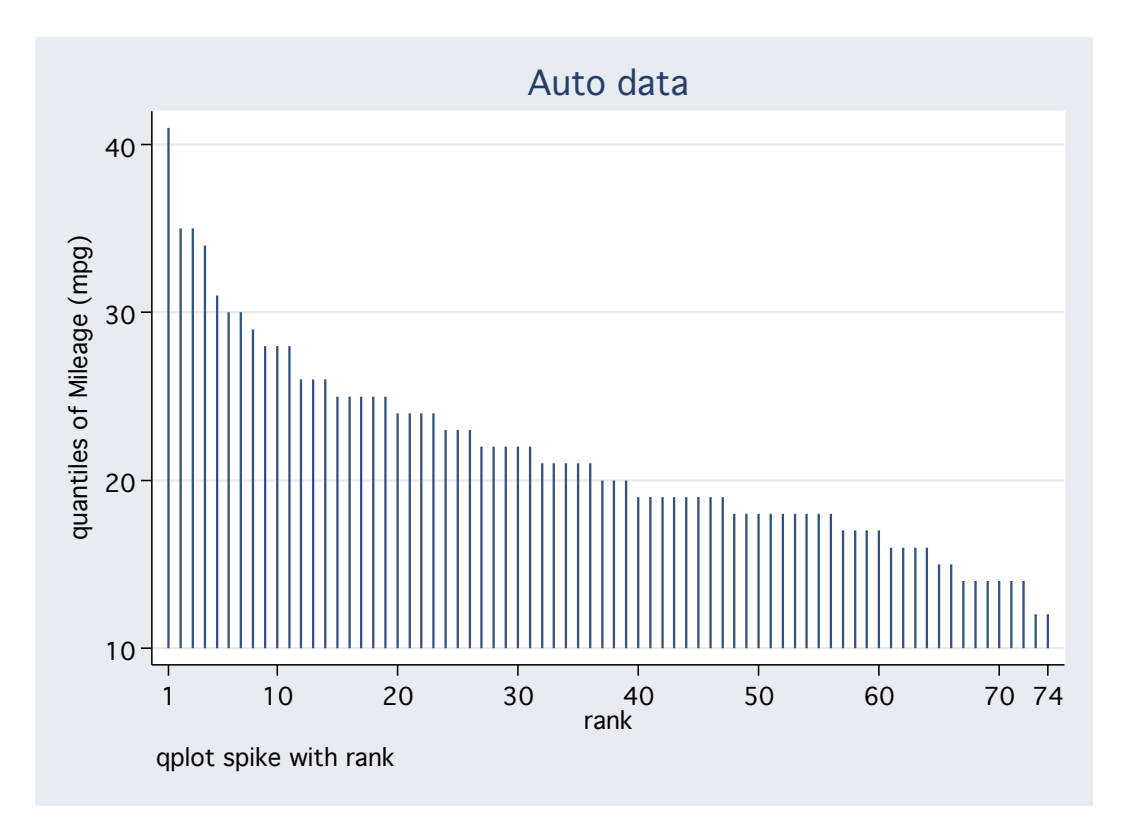

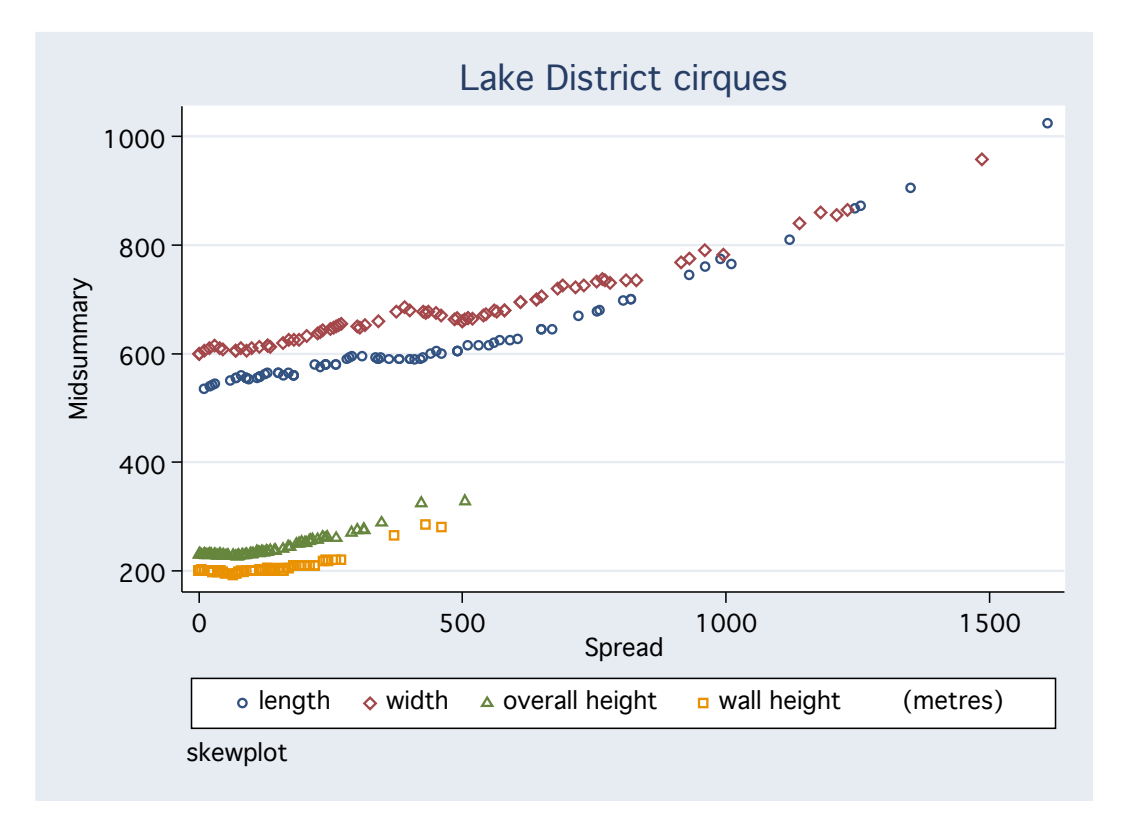

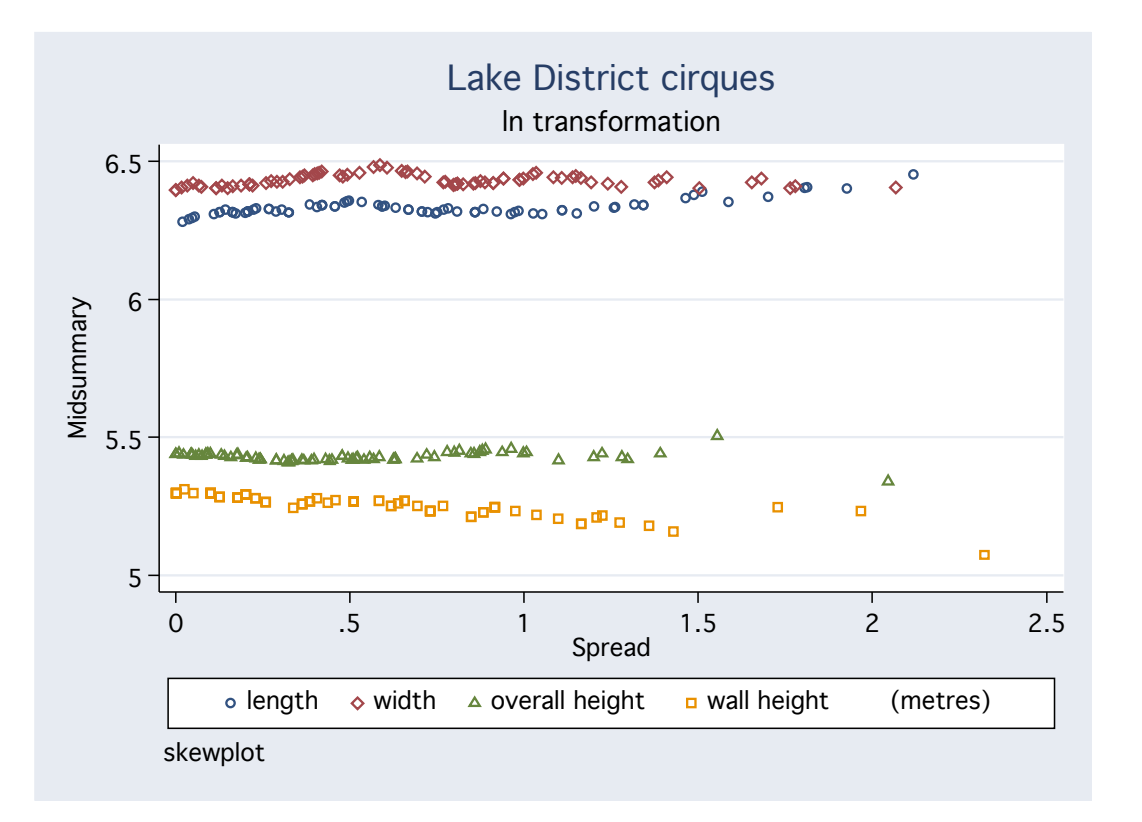

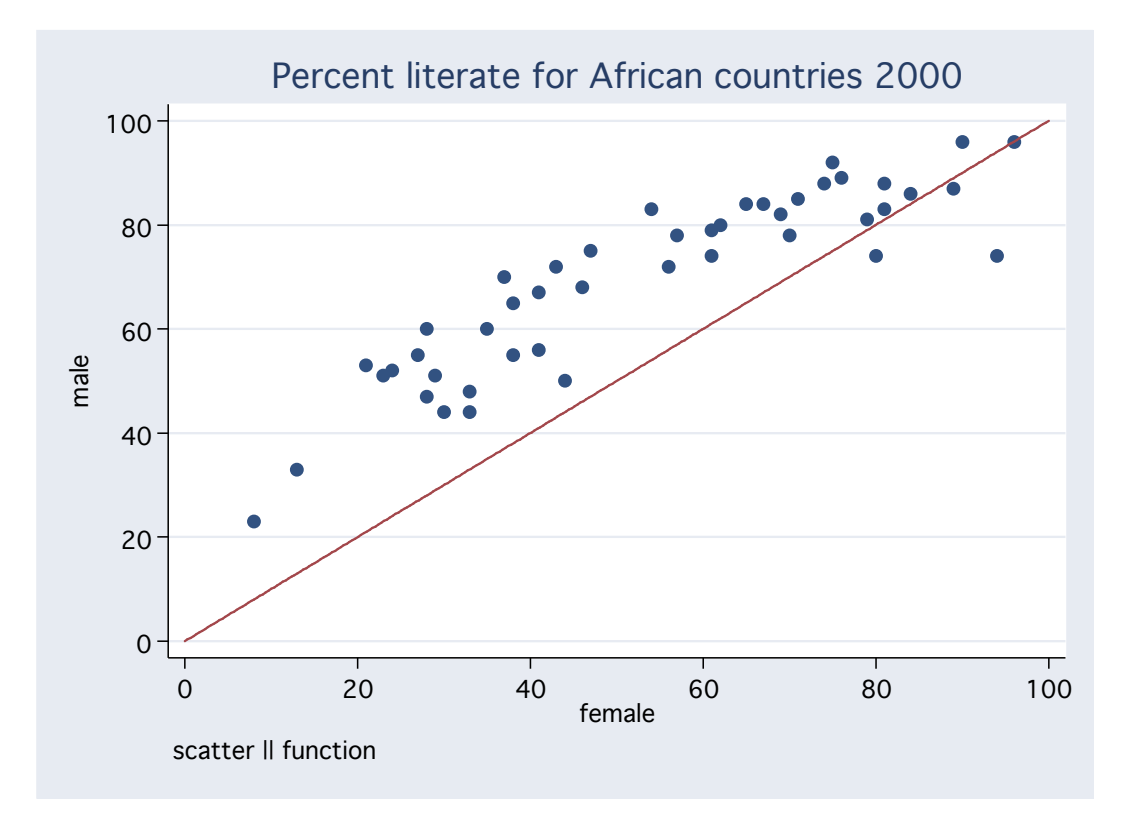

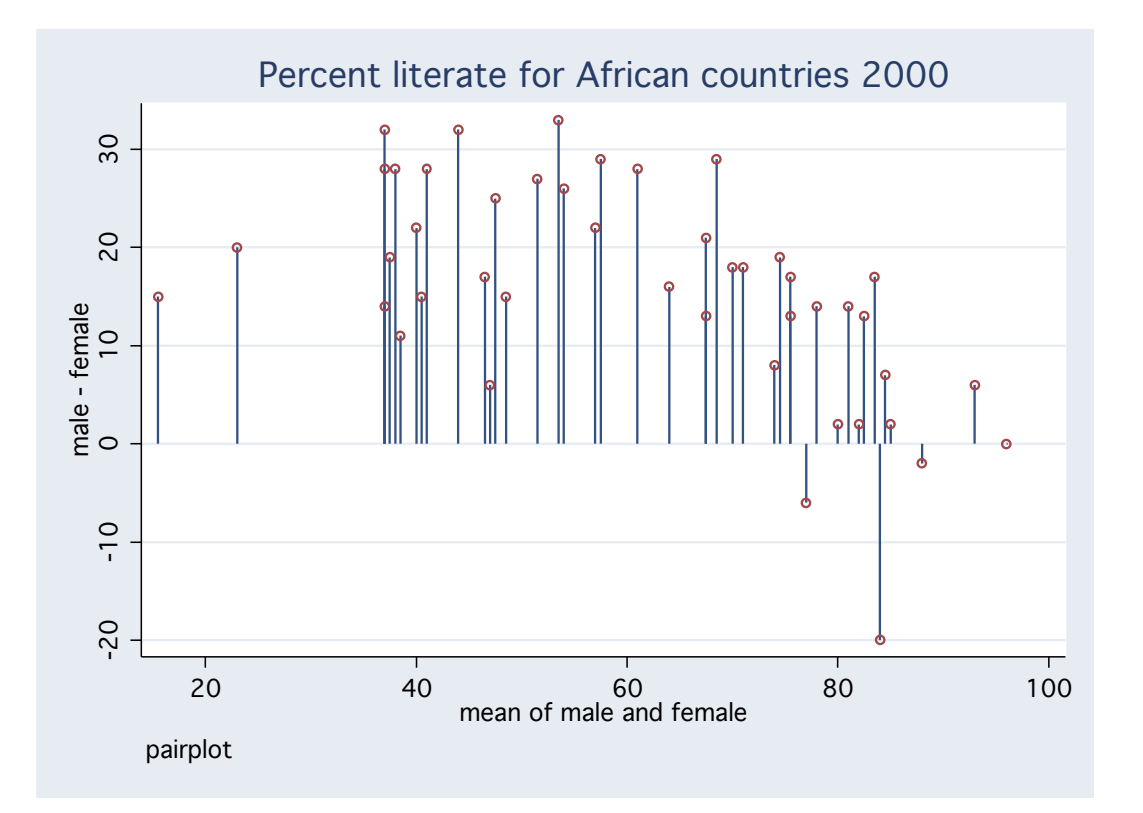

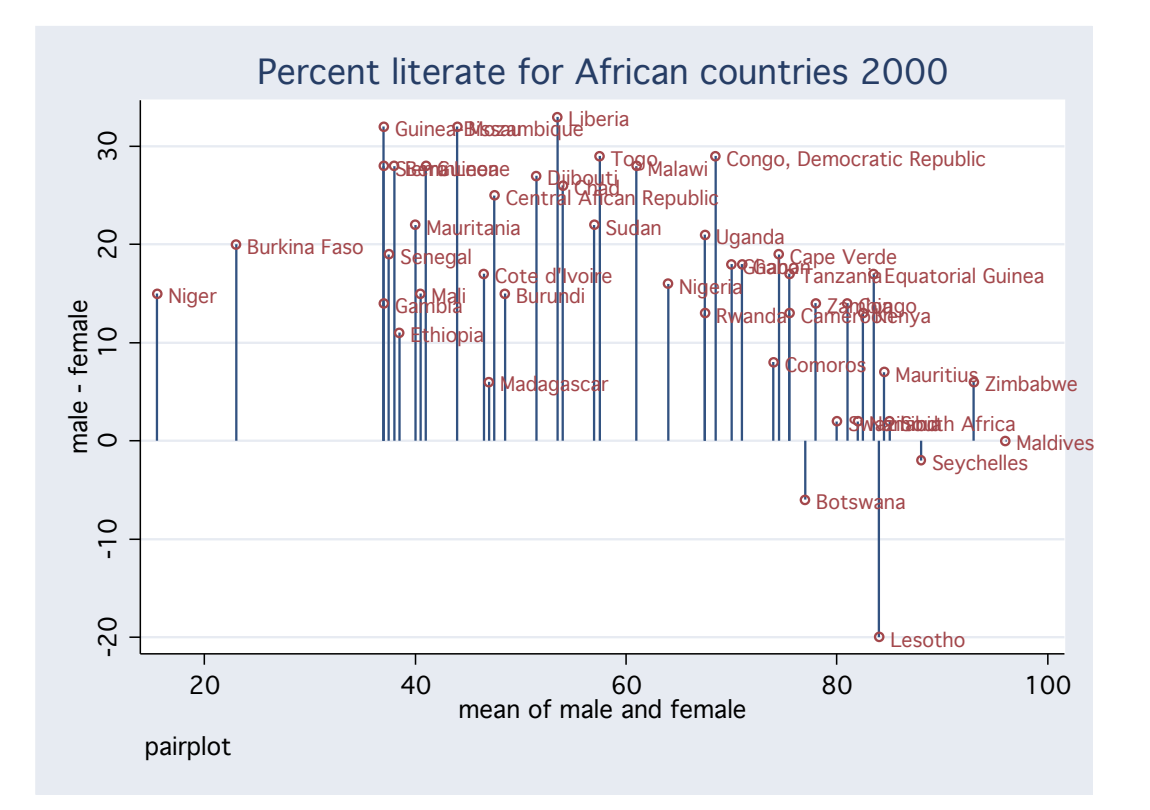

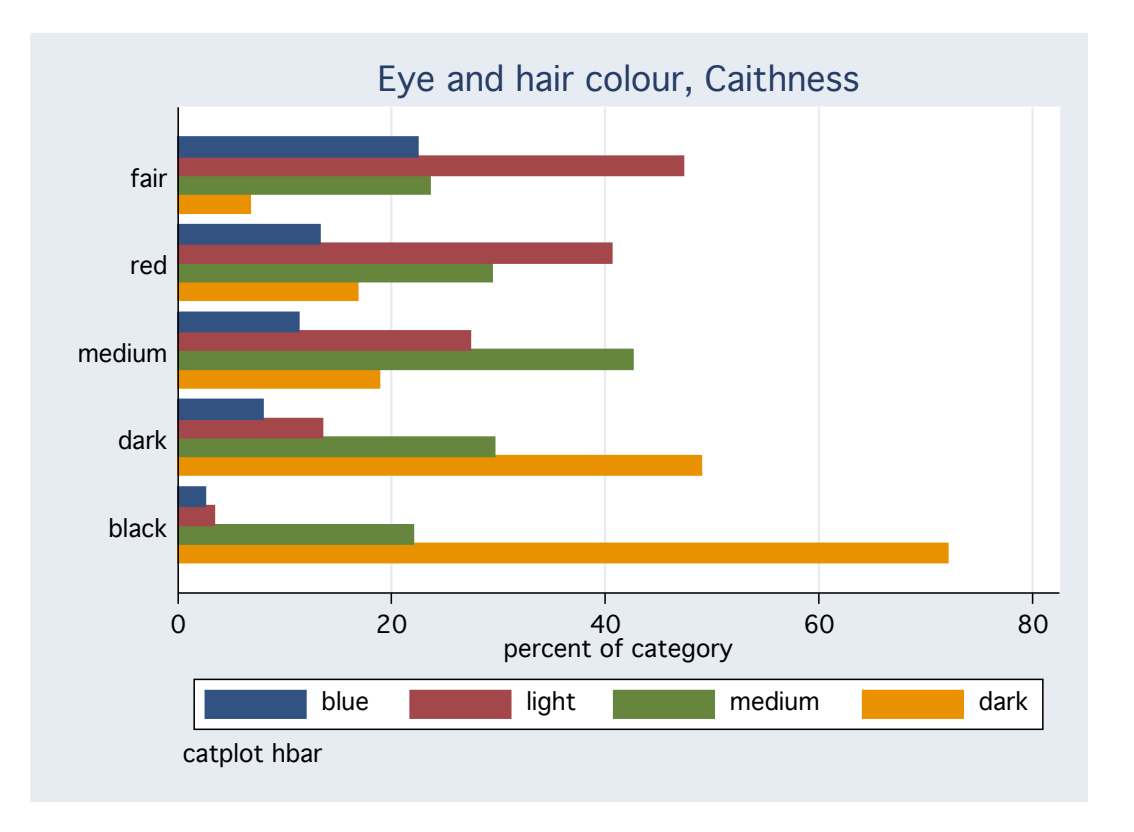

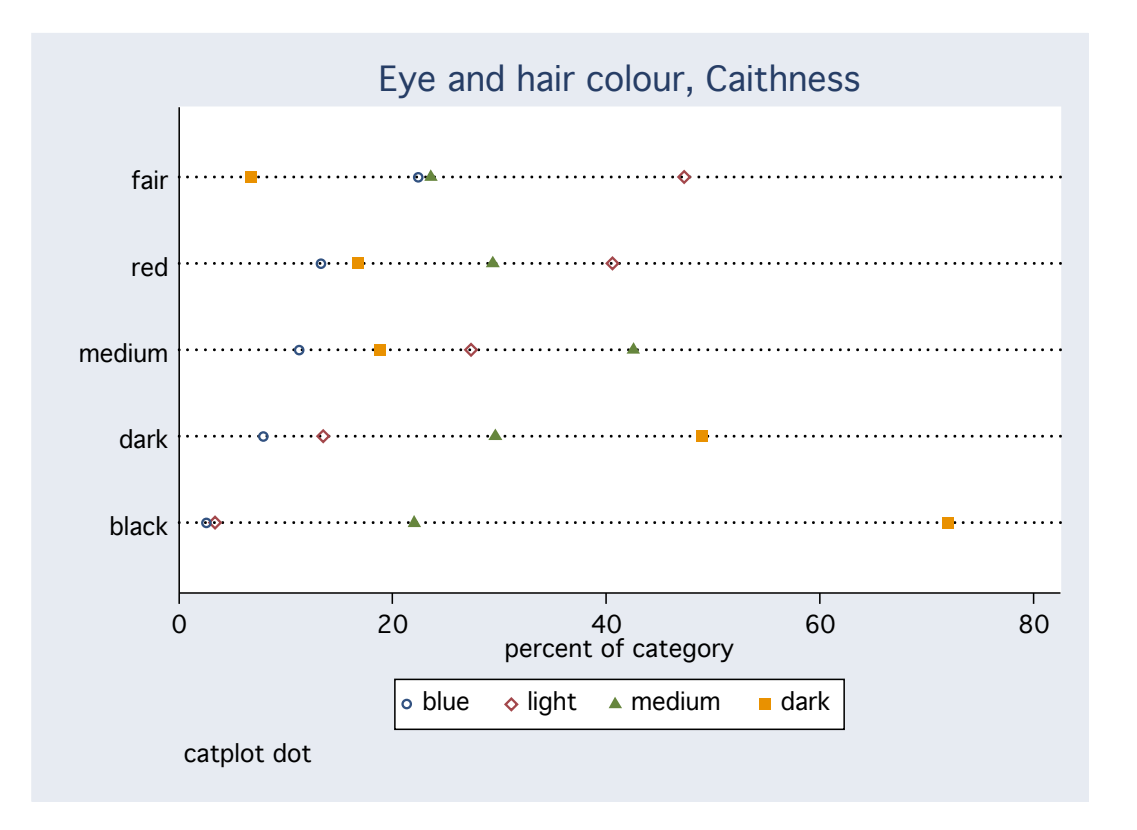

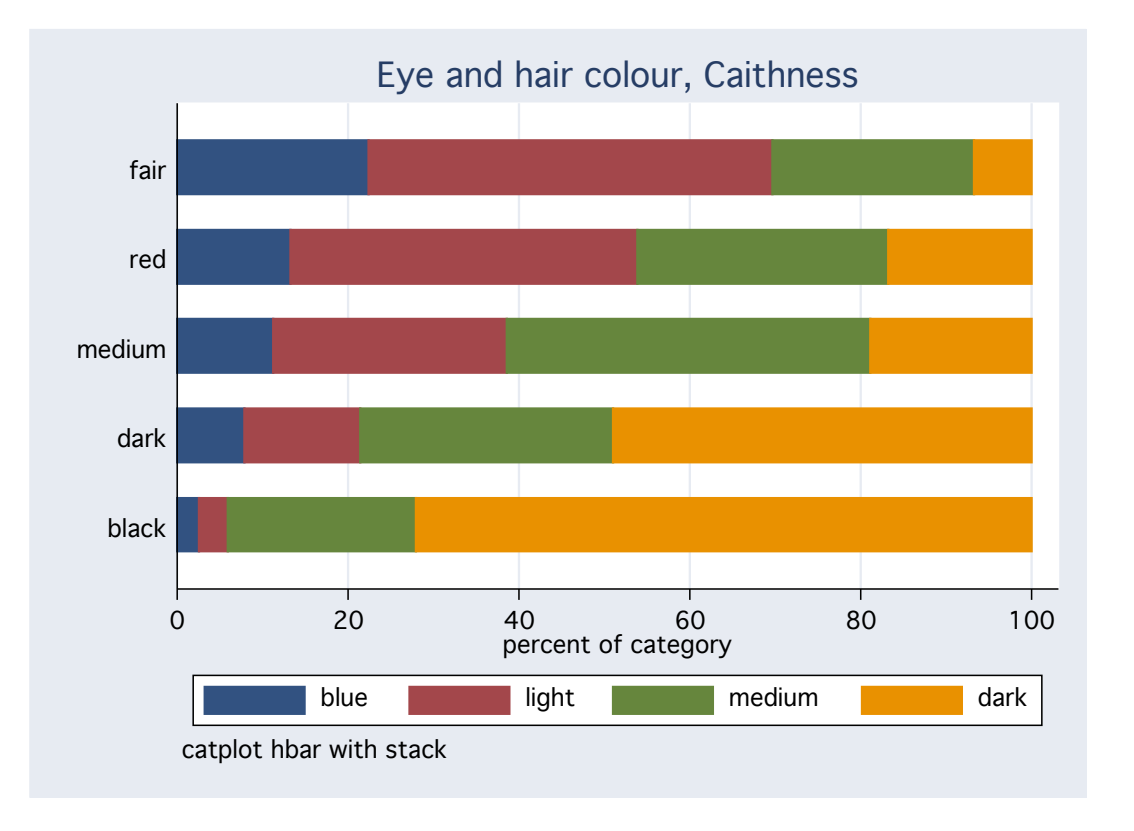

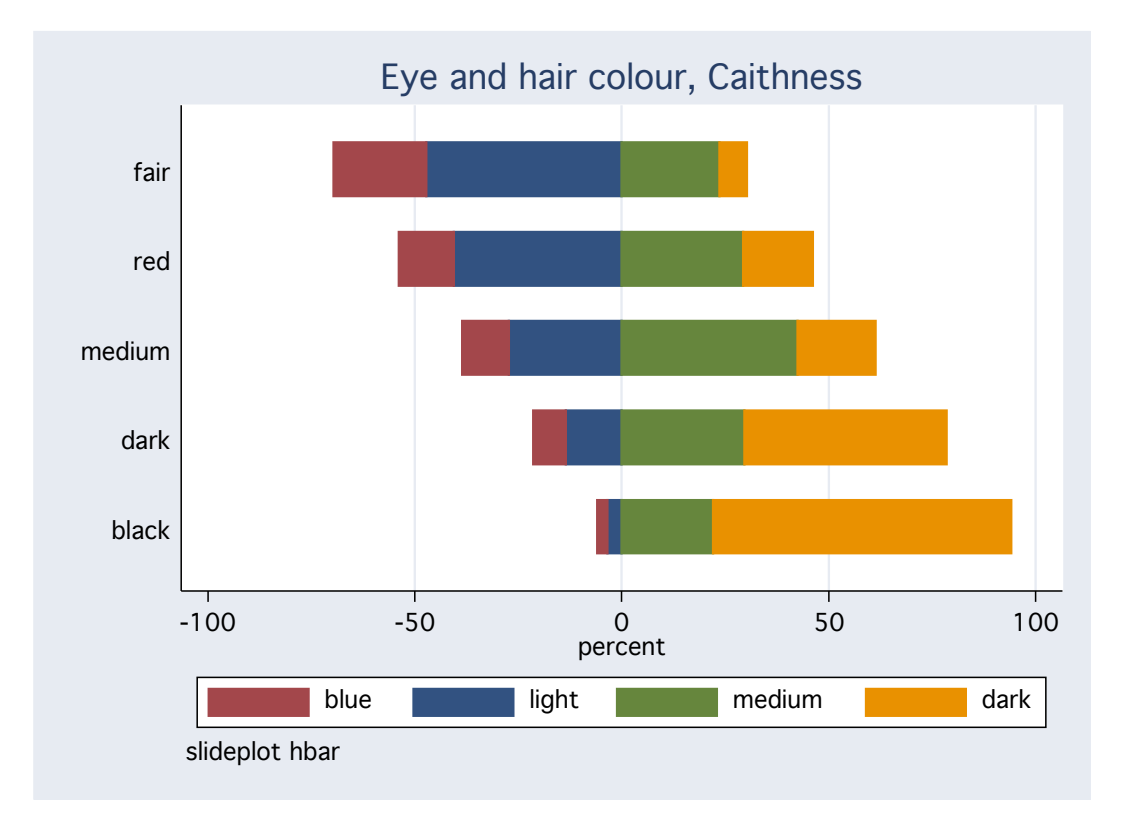

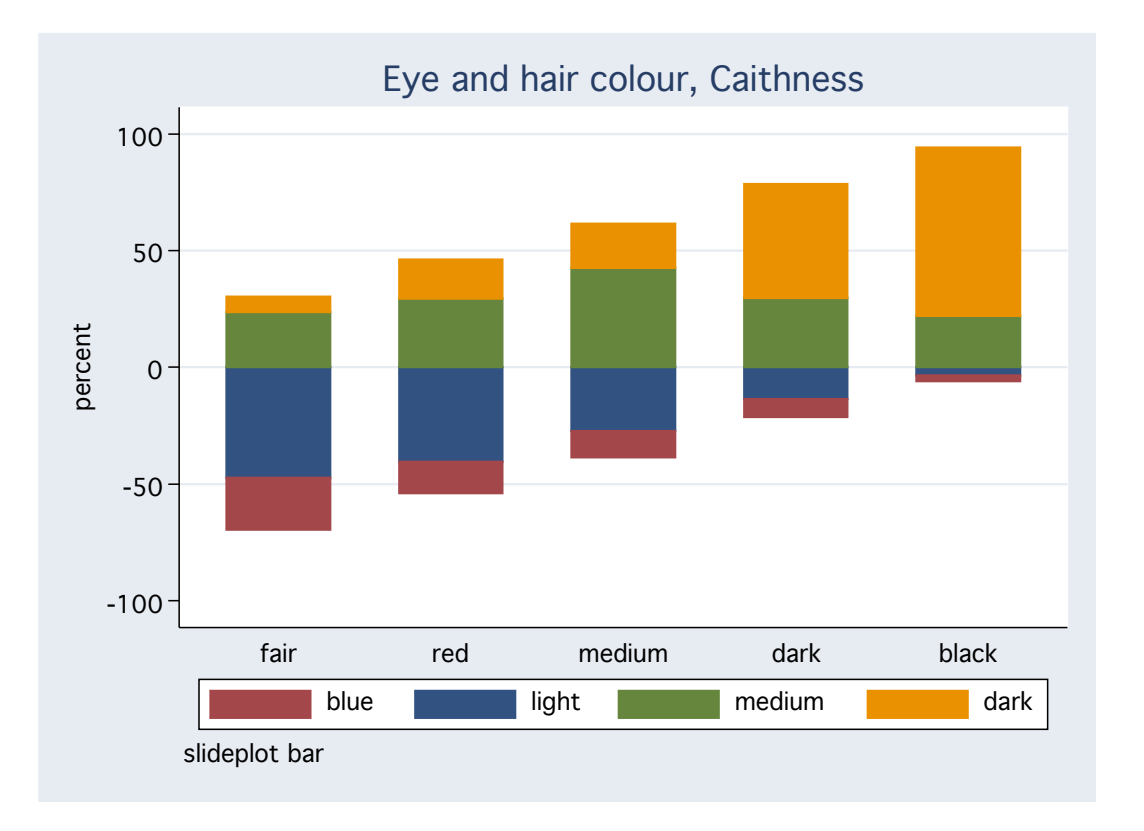

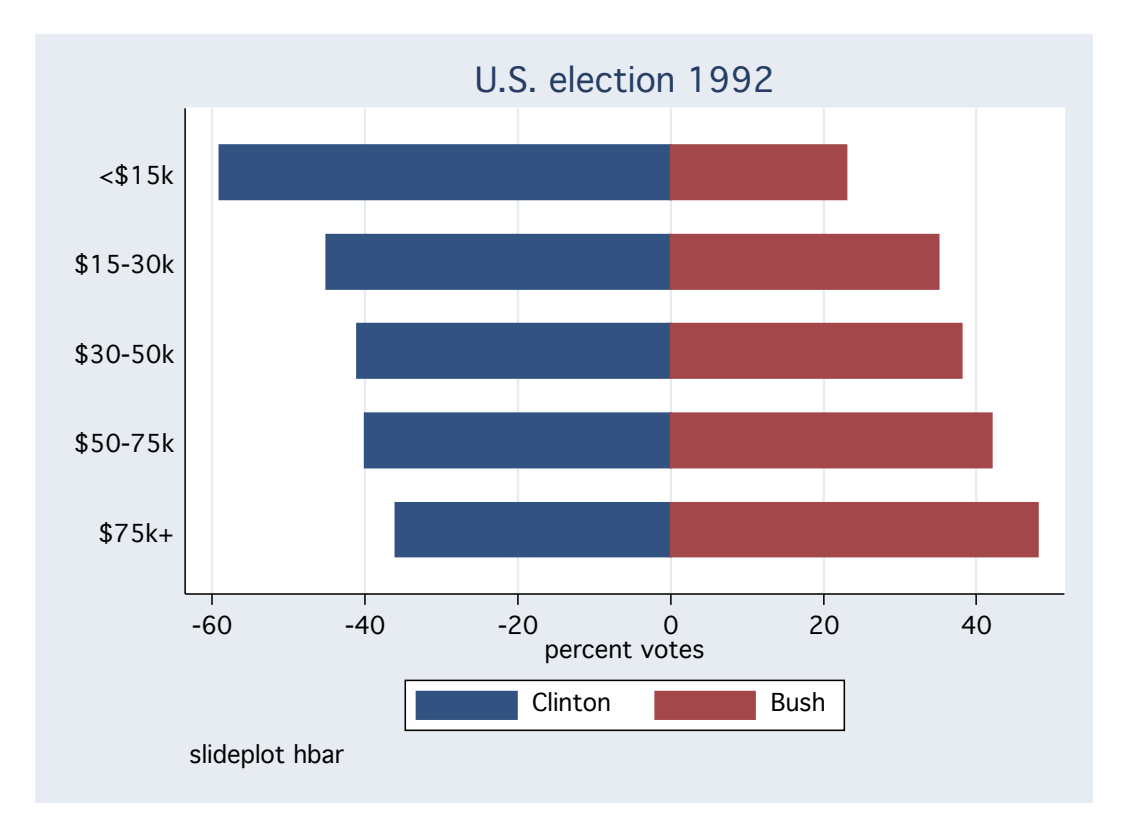

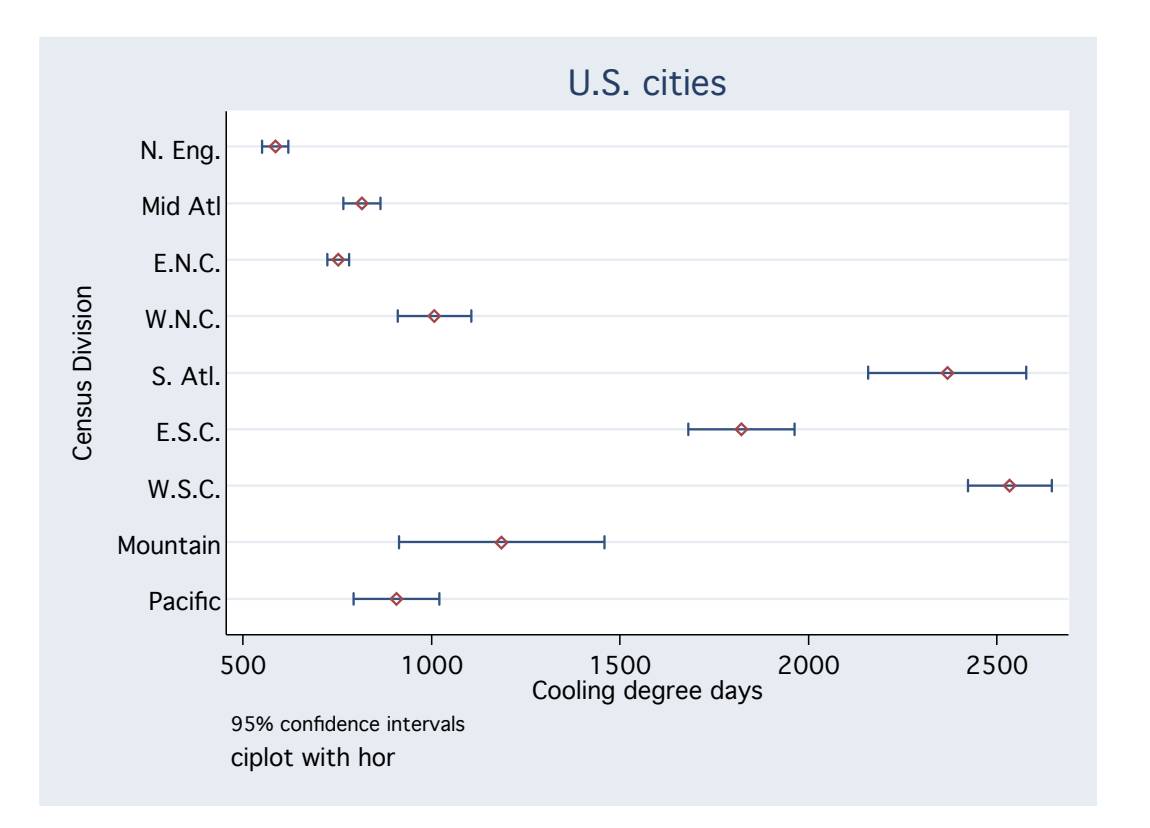